Module I1 - Introduction aux systèmes informatiques

```
TP 1 : Prise en main des machines & commandes de base
```
14 septembre 2011

#### 1 Premiers pas

Les machines disponibles dans les salles de TP sont des machines configurées en dual-boot : Windows et Linux. Lors de la mise sous tension, un menu vous propose de choisir le système à utiliser. Le choix se fait en utilisant les touches des flèches puis en appuyant sut la touche <Enter>.

Tous les TP de ce module sont à effectuer sous le système Linux

Le démarrage de la machine peut prendre un certain temps. A la fin du démarrage une fenêtre de connexion apparaît avec deux champs d'entrée demandant le login et le mot de passe. Votre login est votre numéro d'étudiant.Votre mot de passe initial est votre numéro INE

En cas de blocage, appuyez simultanément sur les touches <CTRL><ALT><DEL> pour redémarrer la machine. A la fin d'une session de travail, vous éteigniez l'ordinateur en utilisant le menu de déconnexion. Eviter d'éteindre la machine en appuyant sur l'interrupteur au risque de l'endommager.

Connectez vous à votre compte sous Linux

### 2 Commandes de base

Pour chacune des questions suivantes vous préciser la ou les commandes nécessaires à son exécution et vous donnez le résultat obtenu.

- 1. Lancer un terminal (un interpréter de commandes). Quel est votre répertoire de travail ? et quel est votre répertoire de connexion ?
- 2. Dans votre répertoire de connexion, créer un répertoire nommé tp\_intro\_sys
- 3. Afficher le contenu du répertoire que vous venez de créer.
- 4. A l'aide de la commande touch, créer un fichier nommé toto. Quel est la taille de ce fichier ?
- 5. Déplacer le fichier toto dans le répertoire tp\_intro\_sys.
- 6. Copier le fichier toto dans votre répertoire de connexion en le renommant par toto.copie
- 7. Effacer le fichier toto.copie
- 8. Placez vous dans le répertoire /etc.
- 9. Créer dans le répertoire /etc un fichier vide essai. Justifier le résultat obtenu.
- 10. Donner trois commandes différentes pour revenir dans votre répertoire de connexion.
- 11. Créer un répertoire tp1sys dans le répertoire tp\_intro\_sys. Copier le fichier toto dans ce répertoire.
- 12. Donner une commande qui permet de dupliquer le répertoire tp\_intro\_sys.

# 3 Interprétation des commandes

Placez vous dans votre répertoire de connexion. Pour chacune des commandes suivantes donner le résultat de son exécution et proposer une meilleure alternative si possible.

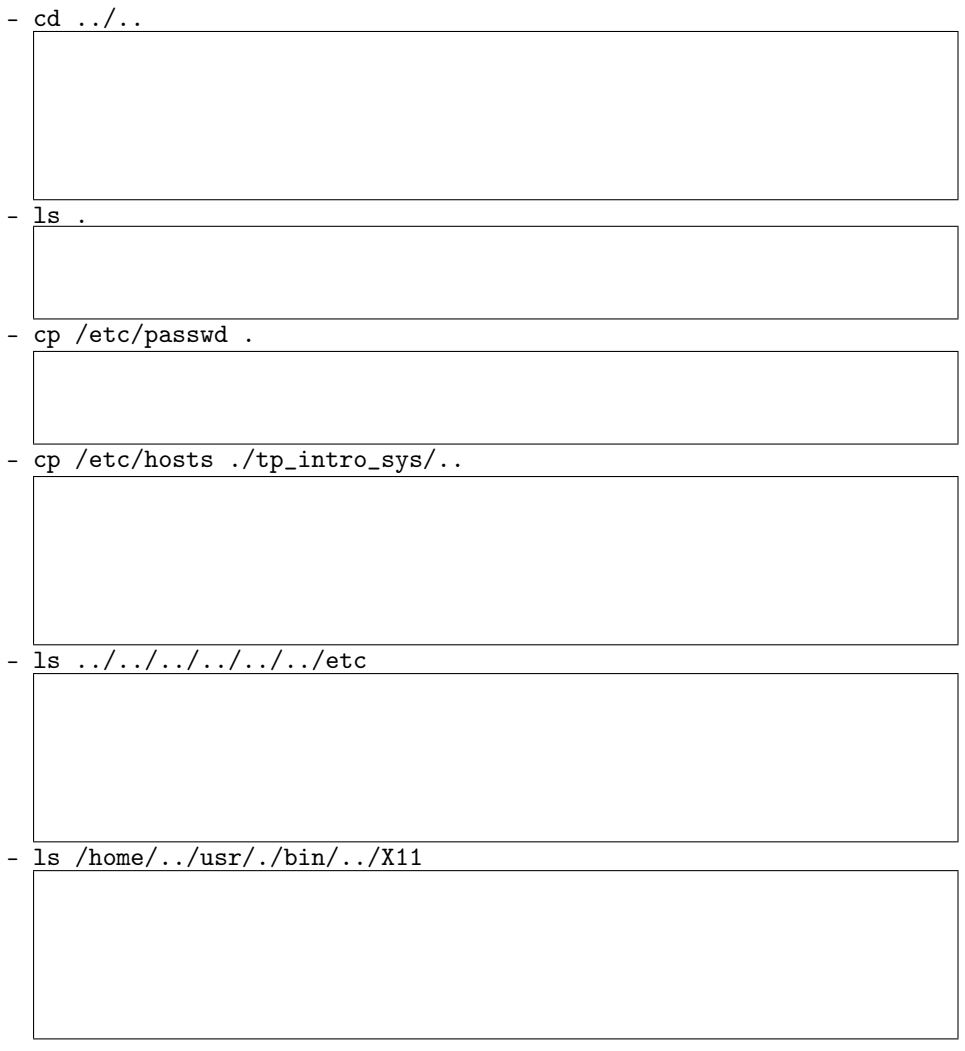

## 4 Utilisation des méta-caractères

.h

Placez vous dans votre répertoires de connexion pour exécuter les commandes suivantes

1. Copier dans le répertoire tp\_intro\_sys tous les fichiers qui se trouvent dans /usr/include dont le nom commence par a et qui ont l'extension

- 2. Effacer du répertoire tp\_intro\_sys les fichiers ayant l'extension .h
- 3. Afficher la liste de tous les fichiers du répertoire /usr/include dont le nom comporte exactement 4 caractères.
- 4. Copier dans tp\_intro\_sys les fichiers qui se trouvent dans /usr/include et dont le nom commence par a c ou i.
- 5. Exécuter la commande rmdir tp\_intro\_sys. Quel est le résultat de cette commande ?
- 6. Vider le répertoire tp\_intro\_sys, puis effacer ce répertoire.
- 7. Que fait la commande  $1\mathrm{s}$   $\ast$  ?

## 5 Recherche de fichiers

En utilisant la commande find réaliser les tâches suivantes :

- 1. Trouver tous les fichiers qui sont dans la sous-arborescence /usr dont le nom commence par std et qui ont l'extension .h.
- 2. Afficher les détailles d'informations sur les fichiers trouvés dans l'exercice précédent.
- 3. Copier ces fichiers dans tp1sys.
- 4. Effacer le répertoire tp1sys
- 5. Afficher les information détaillée sur tous les répertoire qui sont dans votre arborescence de connexion.
- 6. Trouver tous les fichiers qui ont un taille de 0 octets et qui sont crées aujourd'hui.
- 7. Trouver tous les fichiers dans votre arborescence de connexion qui sont antérieurs au fichier toto.txt.
- 8. Trouver tous les fichiers dans votre arborescence de connexion qui ont été modifiés hier et dont le taille est supérieur à 1 K.O
- 9. Expliquer la différence entre les deux commandes suivantes :

```
– ls -l ∼/*.txt
```

```
– find ∼ -name "*.txt" -exec ls -l {} \
```